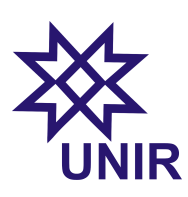

## Física Experimental II Prática 2

Departamento de Física de Ji-Paraná Universidade Federal de Rondônia Prof. Marco Polo

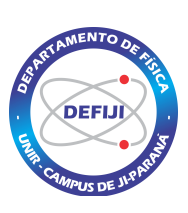

## Introdução

Nesta prática aprenderemos a fazer aquisição de dados usando um osciloscópio e gerador de funções de onda. Obteremos a resistência de um circuito RC a partir da curva de carga e descarga do capacitor.

## Prática 2.1: Carga e descarga de um capacitor

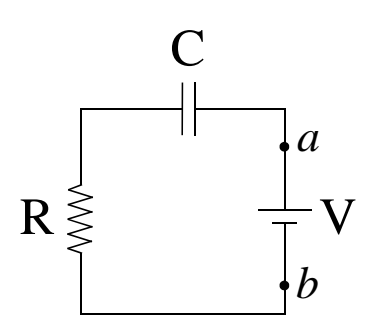

- (a) Escolha um resistor R e um capacitor C e monte o circuito da figura acima. Meça R com o auxílio de um multímetro. A fonte de tensão V deve ser um gerador de funções de onda. Calcule a constante de tempo capacitiva,  $\tau_C$ , e coloque no relatório.
- (b) Configure o gerador de ondas na função "onda quadrada" com uma amplitude de tensão à sua escolha. Ajuste também o offset para que a tensão oscile entre  $0 \in V_{max}$ . Descreva o procedimento no relatório.
- (c) Conecte a ponta de prova do oscilosc´opio no terminais do capacitor para ler a sua tensão em tempo real. Varie, no gerador de ondas, a frequência de saída da onda quadrada para que seja poss´ıvel observar no oscilosc´opio claramente a carga e a descarga do capacitor. Descreva este procedimento no relatório.
- (d) Salve a curva de carga e descarga do capacitor em um pendrive e plote, em um software gráfico, a curva da tensão no capacitor em função do tempo. Aproveite para anexar ao relatório também uma imagem da tela do osciloscópio. Descreva o procedimento e coloque as duas figuras no relatório.
- (e) Conecte a ponta de prova do oscilosc´opio nos pontos a e b da figura para obter a forma de onda quadrada da tensão produzida pelo gerador de ondas. Salve e coloque o gráfico no relatório.

(e) Escolha um período de tempo no qual o capacitor está descarregando e faça o ajuste  $(\textit{fit})$  exponencial dos pontos do gráfico da tensão no capacitor em função do tempo. Escreva a equação da curva de ajuste obtida pelo software gráfico no relatório e, a partir dela, obtenha a constante de tempo capacitiva do circuito,  $\tau_M$ , considerando como incerteza da medida o erro no parâmetro informado pelo ajuste da curva no software gráfico. Compare esse valor de  $\tau_M$  medido com o valor calculado ( $\tau_C$ ) no item (a). Calcule os erros absoluto e relativo (em  $\%$ ) da medida tomando por base o valor calculado Faça um comentário sobre eventual discrepância. Coloque no relatório todas essas informações.